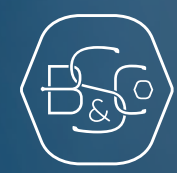

## MY BROWN SHIPLEY SMART. INTUITIVE. SECURE.

BSCO QR CODE USER GUIDE

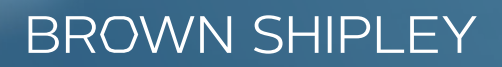

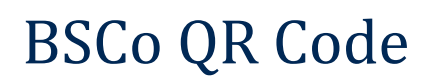

#### **Download the app:**

BSCo QR Code allows you to access My Brown Shipley via a web browser without having to use a Smartcard, by scanning a QR Code with your Smartphone.

You will first need to access the BSCo QR Code App using your mobile phone or tablet device, by downloading the App from the App Store or Google Play. Simply search 'BSCo QR code'

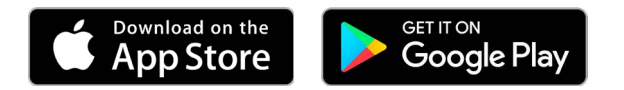

An initial device registration process is required before the BSCo QR Code 'App' can be used to access My Brown Shipley. To register you will need:

- Your Username
- Your Smartcard
- Your PIN Code

These are the same details you use to login to My Brown Shipley directly.

#### **Why use BSCo QR Code?**

BSCo QR Code makes it quicker and easier to login to My Brown Shipley on your desktop. Once you have completed the intital registration for BSCo QR Code you can use the App to login to My Brown Shipley from anywhere without the need to have your Smartcard to hand.

It also acts as a back up if you lose your Smartcard meaning you can still login to My Brown Shipley to view your portfolios.

### **BROWN SHIPI FY**

# Register Your Phone/Tablet

### **Once you've downloaded the BSCo QR Code App:**

- Click **'Start'** and then enter your **Username f**or your MY Brown Shipley account and click on **'Continue' 1**
- Click on **'Smartcard'** as register mode **2**
- Enter the code given by clicking on the **'press'** button of your Smartcard and click on **'Send'**
- Enter your PIN code and click on **'Continue'**
- Wait for your registration to be completed (this may take a moment). **5**

Your device is now registered and you can use it to log in to My Brown Shipley.

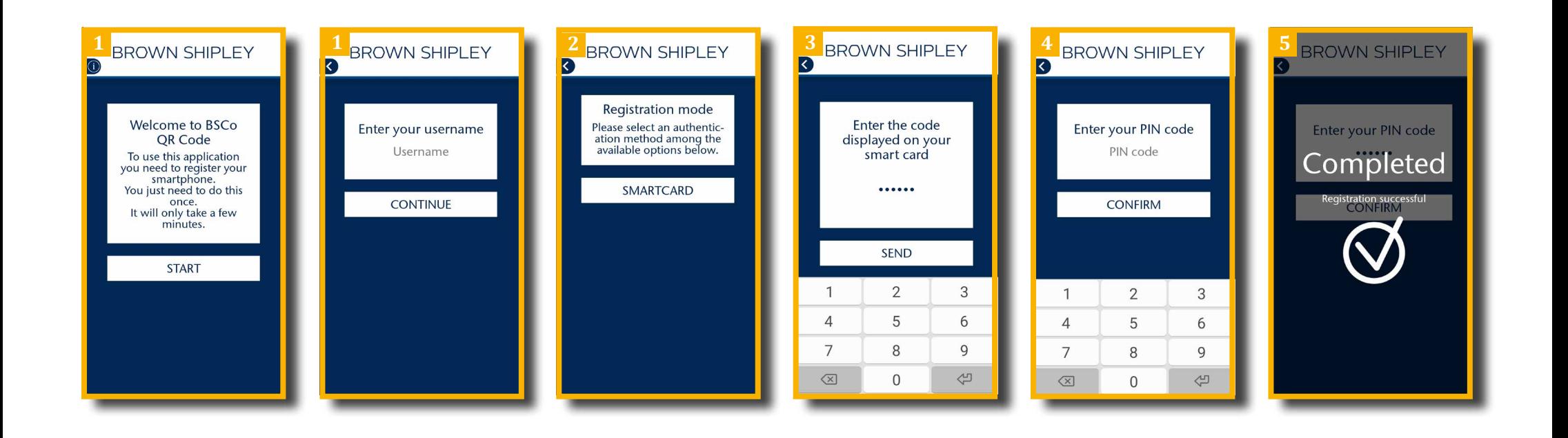

### **BROWN SHIPLEY**

# Login using BSCo QR Code

- Go to www.mybrownshipley.com
- Select the **'Scan'** login method **2**
- Scan the QR code with your Smartphone using the BSCo QR Code App **3**
- Without Touch ID enabled enter your **PIN Code**
- With Touch ID enabled confirm your login with your fingerprint (you can activate Touch ID once you've registered or in the settings menu of the App) **5**

You will them be logged in to the website version of My Brown Shipley.

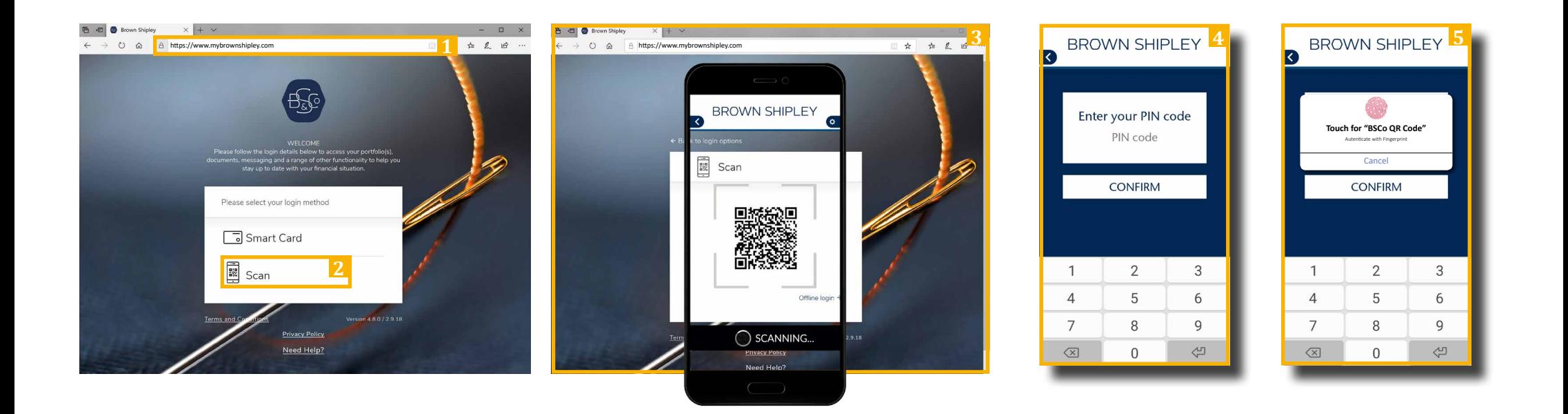

## **BROWN SHIPLEY**